# **Timekiosk Automation – Stock Update**

Date: 04.05.2008 Version: 1.01a

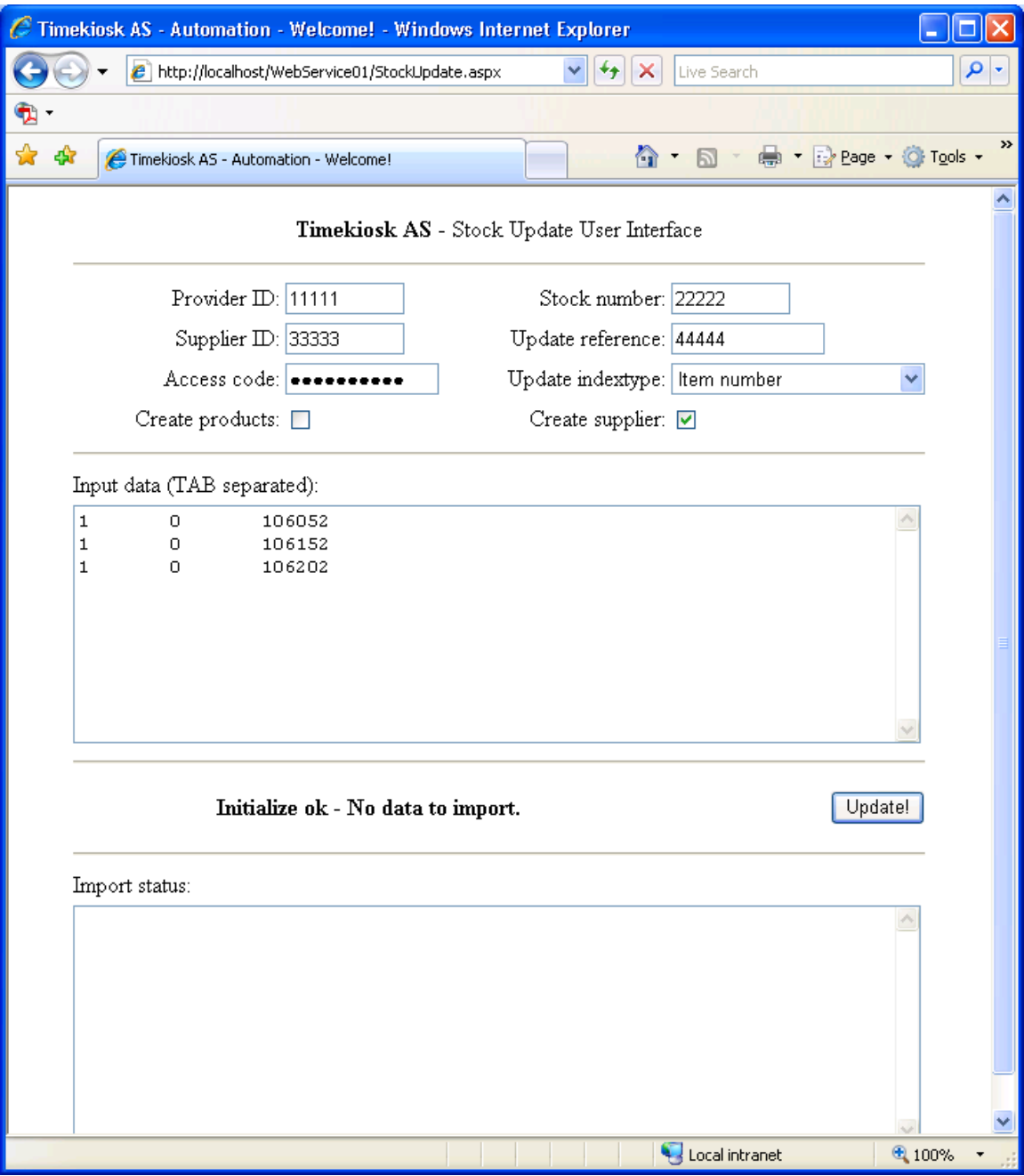

### **Introduction.**

The intention of this routine is to allow Timekiosk customers (aka Providers) and Suppliers of products to make easy updates of stock changes into the Timekiosk central databases, and also create products at the same time if desired.

The interface allows simple "copy-and-paste" of data from a formatted Excel spreadsheet into the web interface. The import status output may then be "copyand-pasted" back into the spreadsheet for easy control of succesful and failed updates.

## **Changelog.**

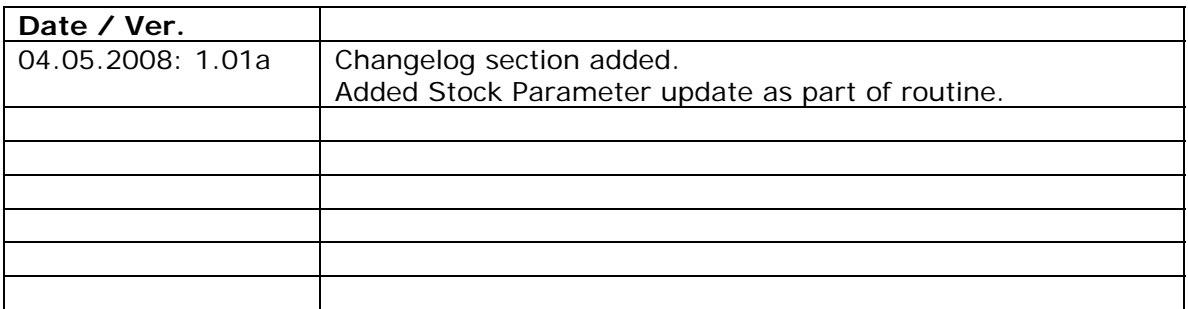

## **Header information.**

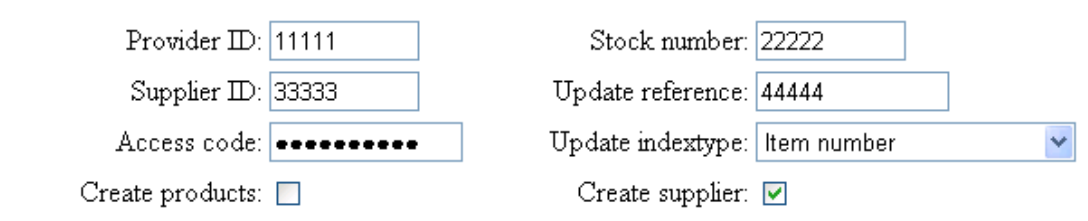

Each field is to be completed as follows:

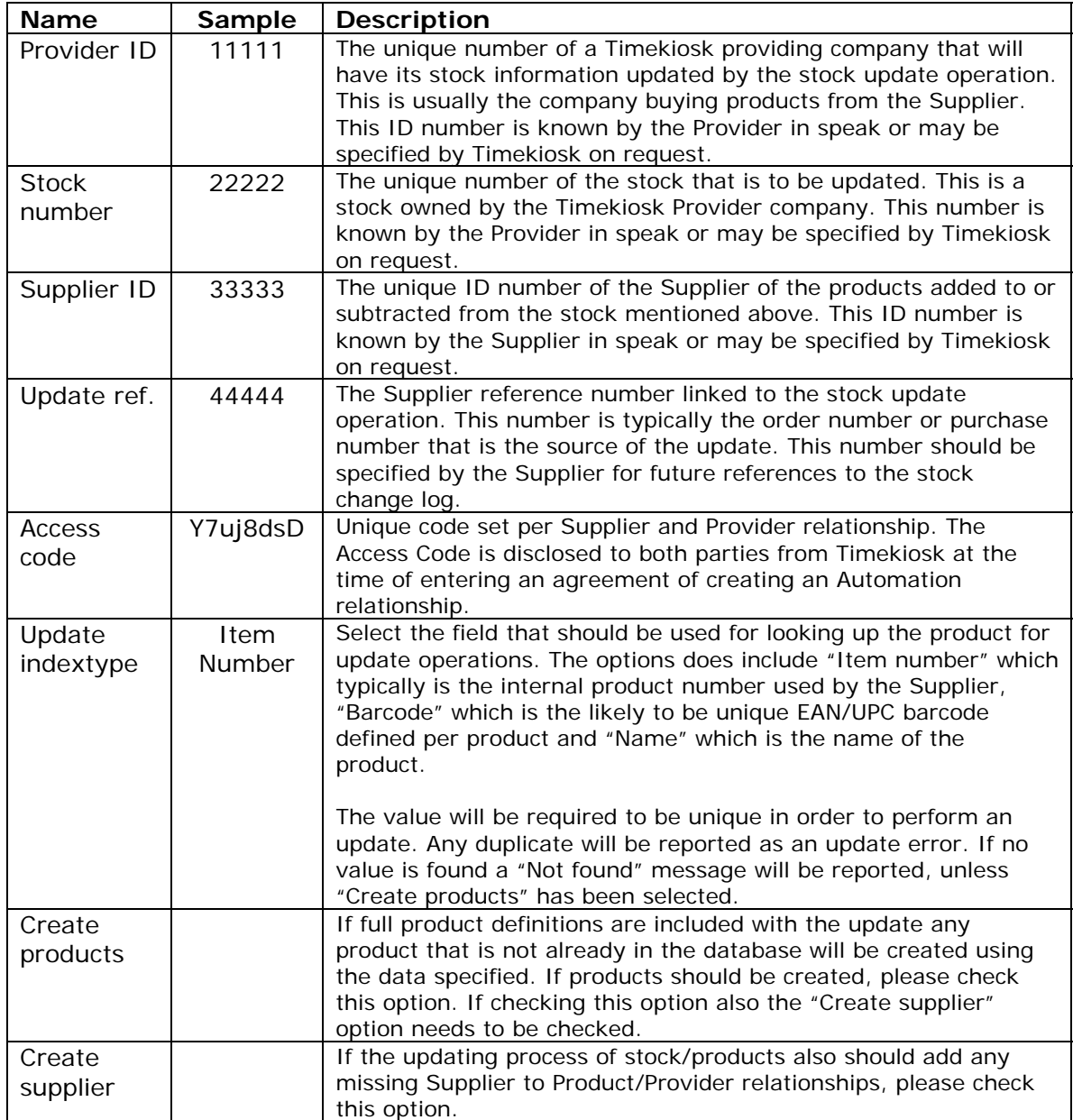

## **Input data.**

Input data (TAB separated):

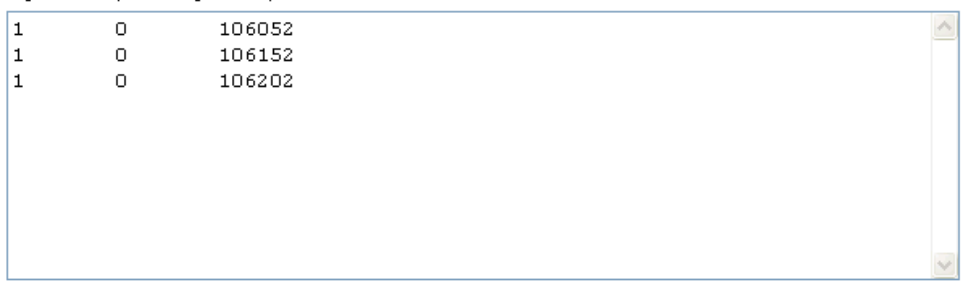

Any data input should be formatted according to the local culture used in the Windows operating system in speak. Hence, when adding data to the system in Norway any floating point number should use a comma  $($ ",") as a decimal separator. Any data correctly input will be converted to the system format during import. Each column of data is separated by a TAB character, which is the default separating character when pasting data from Excel.

Input data column/field data specification:

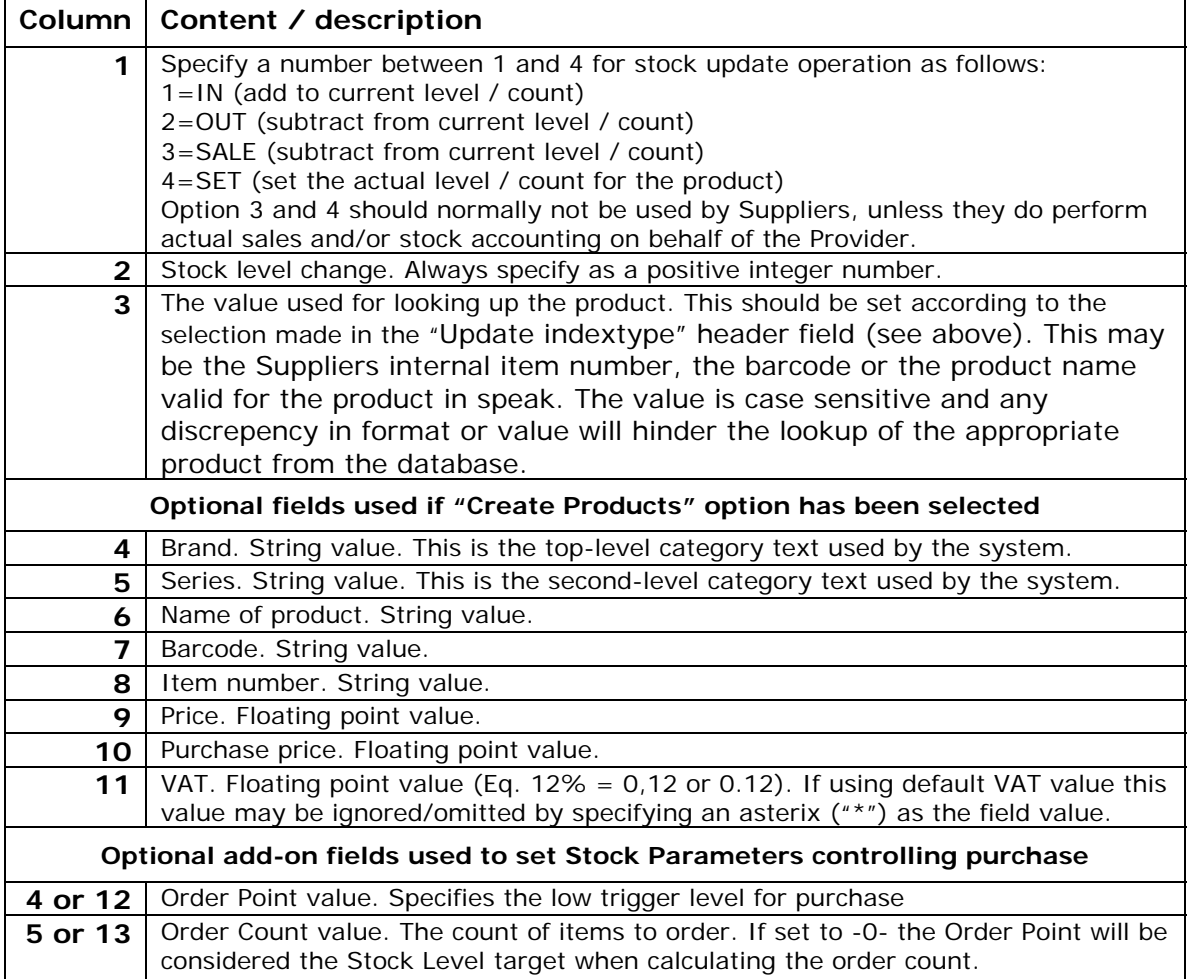

#### **Result report:**

A sample "Import status" report may have one or more of the following entries:

*IMPORT STATUS REPORT: NOT FOUND: [77]: 38676 OK: [78]: 30808 OK: [116]: 32987 OK: [117]: 36920 MULTIPLE: [118]: 26399 OK/NEW: [120]: 36920 DATA IMPORTED!* 

The first status word(s) has the following meanings:

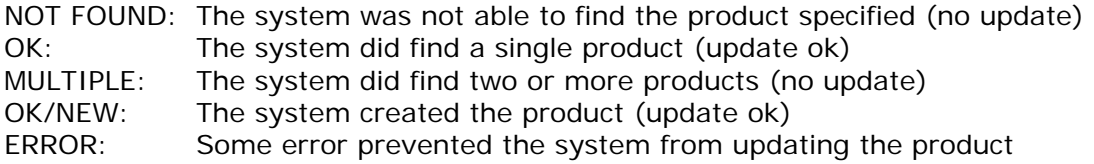

The number in brackets ([nnn]) is the line number of the item in the report.

The text following the final colon is the search phrase used to lookup the product as specified in the import data. Eq.: the Item Number or the Barcode.

If using Excel as a source of import data one may copy-and-paste the report back into the spreadsheet in order to easily get an overview of succesful and failed import data and sort the spreadsheet to eliminate succesful updates.